# **OpenXC for Python Documentation** *Release 2.0.0*

**Christopher Peplin**

**Jul 23, 2020**

## **Contents**

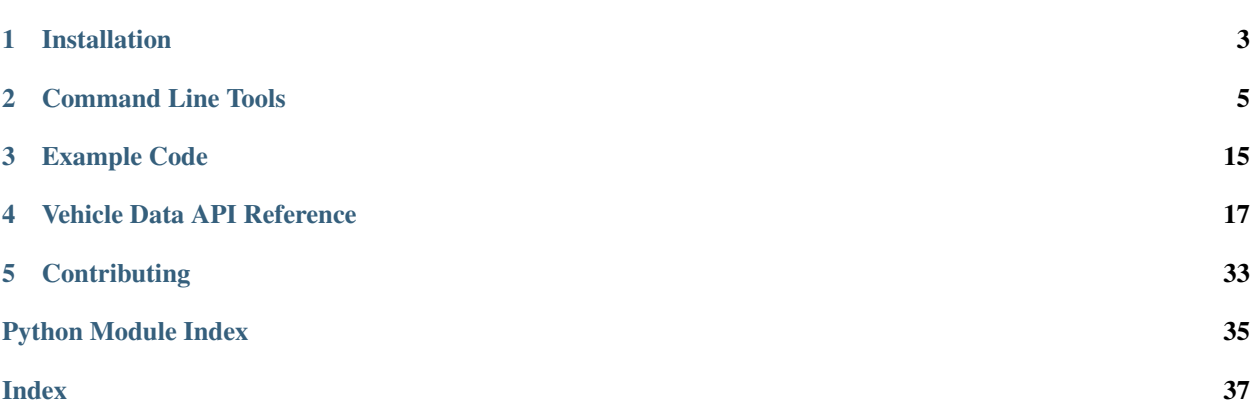

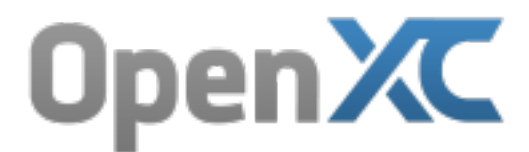

Version 2.0.0 Web <http://openxcplatform.com> Download <http://pypi.python.org/pypi/openxc/> Documentation <http://python.openxcplatform.com> Source <http://github.com/openxc/openxc-python/>

The OpenXC Python library (for Python 3.6) provides an interface to vehicle data from the OpenXC Platform. The primary platform for OpenXC applications is Android, but for prototyping and testing, often it is preferrable to use a low-overhead environment like Python when developing.

In addition to a port of the Android library API, the package also contains a number of command-line tools for connecting to the vehicle interface and manipulating previously recorded vehicle data.

This Python package works with Python 3.6. For python 2.7 support use version 0.15.0.

For general documentation on the OpenXC platform, visit the main [OpenXC site.](http://openxcplatform.com)

## CHAPTER 1

### Installation

### <span id="page-6-0"></span>**1.1 Install Python and Pip**

This library (obviously) requires a Python language runtime - the OpenXC library supports python 3.x only, for python 2.x support use version 0.15.0.

• Mac OS X and Linux

Mac OS X and most Linux distributions already have a compatible Python installed. Run python --version from a terminal to check - you need a 3.6.x version, such as 3.6.8.

- Windows
	- 1. Download and run the [Python 3.6.x MSI installer.](https://www.python.org/downloads/) Make sure to select to option to Add python.exe to Path.
	- 2. Add the Python Scripts directory your PATH: PATH=%PATH%; C:\Users\%username%\AppData\Local\Programs\Python\Python36-32\Scripts. If you aren't sure how to edit your PATH, see [this guide for all versions of Windows.](https://www.java.com/en/download/help/path.xml) Log out and back in for the change to take effect.
	- 3. Install [pip,](https://pip.pypa.io/en/latest/installing.html#install-pip) a Python package manager by saving the get-pip.py script to a file and running it from a terminal.
- Cygwin

From the setup.exe package list, select the python and python-setuptools packages. Then, inside Cygwin install pip using easy install:

```
$ easy_install pip
```
### **1.2 Install the openxc Package**

You can install or upgrade the OpenXC library from the Python Package Index (PyPI) with pip at the command line:

```
$ [sudo] pip install -U openxc
```
### **1.3 USB Backend**

If you intend to use the library to connect to a vehicle interface via USB, you must also install a native USB backend - libusb-1.0 is the recommended library.

• Mac OS X

First install [Homebrew,](http://mxcl.github.com/homebrew/) then run:

\$ brew install libusb

• Ubuntu

libusb is available in the main repository:

\$ sudo apt-get install libusb-1.0-0

#### • Arch Linux

Install libusb using pacman:

\$ sudo pacman -S libusbx

• Windows

Download and install the [OpenXC VI USB driver.](https://github.com/openxc/vi-windows-driver) You must install the driver manually through the Device Manager while the VI is plugged in and on - either running the emulator firmware so it never turns off, or plugged into a real car.

#### • Cygwin

Install the VI USB driver as in a regular Windows installation.

If you get the error Skipping USB device: [Errno 88] Operation not supported or unimplemented on this platform when you run any of the OpenXC Python tools, make sure you **do not** have the libusb Cygwin package installed - that is explicitly not compatible.

### **1.4 Using the development version**

You can clone the repository and install the development version like so:

```
$ git clone https://github.com/openxc/openxc-python
$ cd openxc-python
$ pip install -e .
```
Any time you update the clone of the Git repository, all of the Python tools will be updated too.

## CHAPTER 2

### Command Line Tools

<span id="page-8-0"></span>With all tools, the library will attempt to autodetect the payload format being used by the VI. If it's not sending any messages this is not possible, so you may need to provide the current payload format explicitly with the --format flag. For example, here's a command to change the passthrough status of bus 1, but with the payload format for the request explicitly set the protocol buffers:

\$ openxc-control set --bus 1 --passthrough --format protobuf

The following links describe the available openxc-python commands.

### **2.1 openxc-generate-firmware-code - configure CAN messages, signals and buses**

The [OpenXC vehicle interface firmware](http://vi-firmware.openxcplatform.com) uses a JSON-formatted configuration file to set up CAN messages, signals and buses. The configuration options and many examples are included with the [VI firmware docs.](http://vi-firmware.openxcplatform.com/en/latest/config/config.html) The configuration file is used to generate C++ that is compiled with the open source firmware.

The OpenXC Python library contains a command line tool, openxc-generate-firmware-code, that can parse VI configuration files and generate a proper C++ implementation to compile the VI firmware.

Once you've created a VI configuration file, run the openxc-generate-firmware-code tool to create an implementation of the functions in the VI's signals.h. In this example, the configuration is in the file mycar.json.

\$ openxc-generate-firmware-code --message-set mycar.json > signals.cpp

### **2.2 openxc-control - write messages to the VI and change its settings**

**openxc-control** is a command-line tool that can send control messages to an attached vehicle interface.

### **2.2.1 Basic use**

#### **version**

Print the current firmware version and firmware description of the attached CAN translator:

\$ openxc-control version

An example response is  $\sqrt{7.2.1}$  (default), where the default firmware description can be modified in the JSON file via the "name" entry. The first example in [Low-level CAN Features](http://vi-firmware.openxcplatform.com/en/master/advanced/lowlevel.html) would return a value of passthrough.

#### **id**

Print the unique ID of the VI, if it has one. This is often the MAC address of the Bluetooth module.

```
$ openxc-control id
```
#### **platform**

Print the hardware platform of the vehicle interface.

\$ openxc-control platform

Supported platforms include CHIPKIT, BLUEBOARD, FORDBOARD, CROSSCHASM C5, CROSSCHASM C5\_BT, CROSSCHASM\_C5\_BLE, and CROSSCHASM\_C5\_CELLULAR

#### **set**

Modify the run-time configuration of the VI. Currently, you can change the acceptance filter (AF) bypass status, passthrough CAN message output, and the payload format used from the OpenXC message format.

Enable and disable CAN AF bypass for a bus:

\$ openxc-control set --bus 1 --af-bypass \$ openxc-control set --bus 1 --no-af-bypass

Enable and disable passthrough of CAN messages to the output interface (e.g. USB or Bluetooth):

\$ openxc-control set --bus 1 --passthrough \$ openxc-control set --bus 1 --no-passthrough

Change the payload format to Protocol Buffers, then back to JSON:

\$ openxc-control set --new-payload-format json \$ openxc-control set --new-payload-format protobuf

Change the time for the RTC unit on the C5 devices:

\$ openxc-control set --time 1461545558

Set the host and port for the C5 Cellular device

\$ openxc-control set --host www.server.com --port 80

This will return true when successful. If network-host is supplied, but not port, port will default to 80.

#### **write**

Send a write request to the VI, either for a simple vehicle message write (to be translated by the VI to a CAN message), or a raw CAN message.

To write a simple vehicle message, the  $-\text{name}$  and  $-\text{value}$  parameters are required. The  $-\text{event}$  parameter is optional.

\$ openxc-control write --name turn\_signal\_status --value left

To write a CAN messages, the --bus, --id and --data parameters are required. data should be a hex string.

 $$ openxc-control write --bus 1 --id 0x124 --data 0x0234567812345678$ 

A CAN message with an ID greater than can be represented with 11 bits will automatically be sent using the extended frame format. If you want to send a message with a lower ID using the extended frame format, you can use the --frame-format flag:

```
$ openxc-control write --bus 1 --id 0x124 --data 0x0234567812345678 --frame-format,
˓→extended
```
Note: The vehicle interface must be running firmware that supports CAN writes, and must allow writing the specific message that you request with openxc-control.

#### **sd\_mount\_status**

This queries the device to see if the SD card is mounted correctly.

\$ openxc-control sd\_mount\_status

This will return 'True' if the SD card is available for writing. Otherwise, it will return 'False'.

#### **2.2.2 Command-line options**

An overview of all possible command line options can be found via  $-\text{help.}$ 

### **2.3 openxc-dashboard - an ncurses UI to view data received from a VI**

**openxc-dashboard** is a command-line tool that displays the current values of all OpenXC messages simultaneously. The dashboard uses curses to draw a basic GUI to the terminal.

Only OpenXC messages in the official public set will be displayed. Unofficial messages may be received, but will not appear on the dashboard.

For each message type, the dashboard displays:

- Message name
- Last received value
- A simple graph of the current value and the range seen
- Total number received since the program started
- A rough calculation of the frequency the message is sent in Hz

If the terminal window is not wide enough, only a subset of this data will be displayed. The wider you make the window, the more you'll see. The same goes for the list of messages - if the window is not tall enough, the message list will be truncated.

The dashboard also displays some overall summary data:

- Total messages received of any type
- Total amount of data received over the source interface
- Average data rate since the program started

If the number of message types is large, you can scroll up and down the list with the arrow keys or Page Up / Page Down keys.

This is a screenshot of the dashboard showing all possible columns of data.

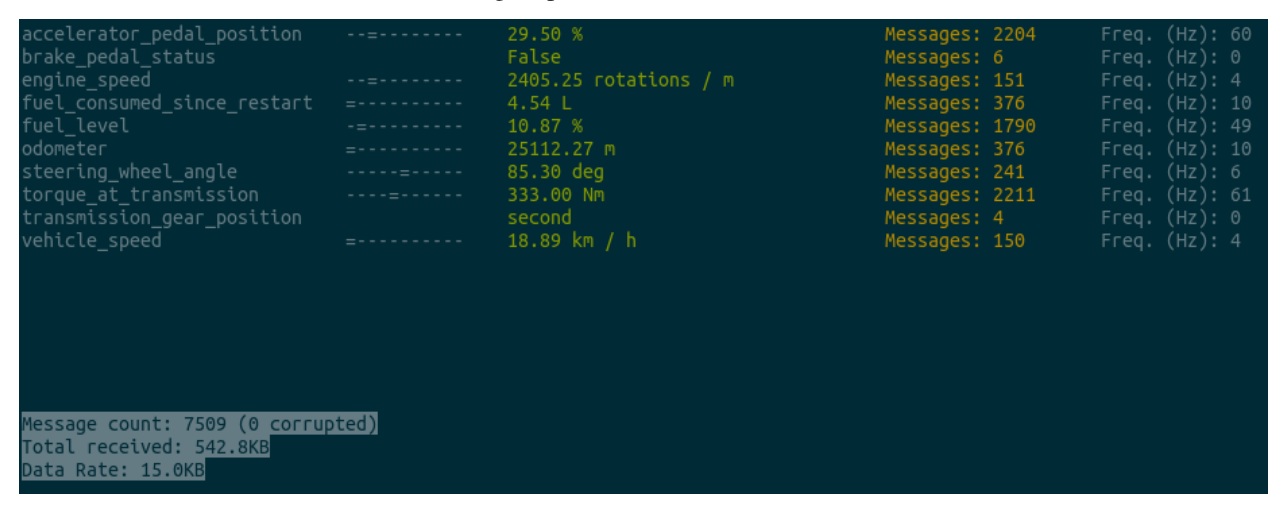

This screenshot shows the dashboard displaying raw CAN messages (the vehicle interface must have CAN passthrough enabled).

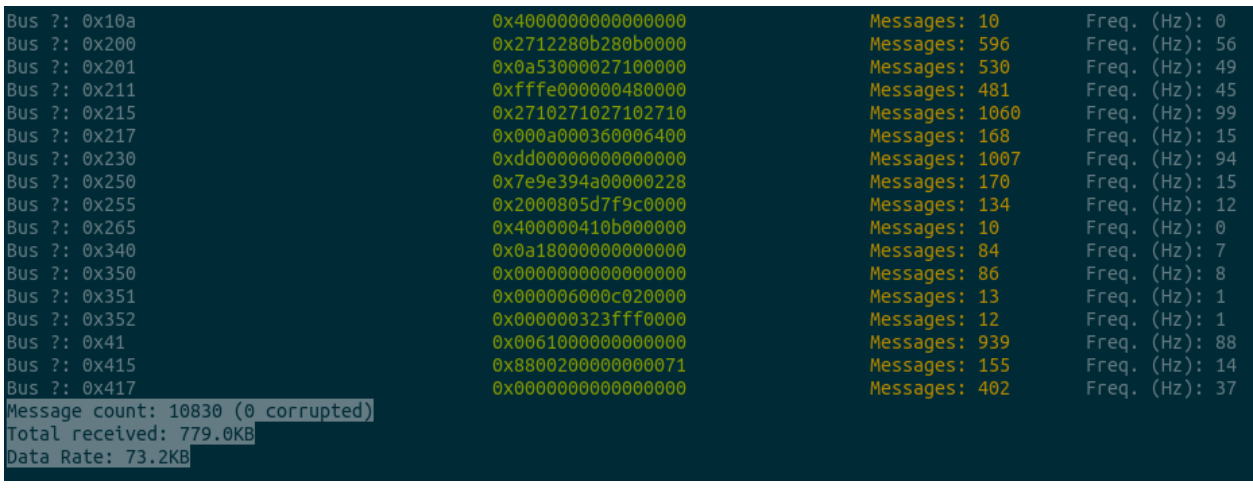

#### **2.3.1 Basic use**

Open the dashboard:

\$ openxc-dashboard

Use a custom USB device:

\$ openxc-dashboard --usb-vendor 4424

Use a a vehicle interface connected via serial instead of USB:

\$ openxc-dashboard --serial --serial-device /dev/ttyUSB1

The serial-device option is only required if the virtual COM port is different than the default /dev/ttyUSB0.

Play back a trace file in real-time:

```
$ openxc-dashboard --trace monday-trace.json
```
#### **2.3.2 Command-line options**

An overview of all possible command line options can be found via  $-\text{help.}$ 

### **2.4 openxc-diag - Send and receive OBD-II diagnostic messages**

**openxc-diag** is a command-line tool for adding new recurring or one-time diagnostic message requests through a vehicle interface.

#### **2.4.1 Perform a single diagnostic request**

This example will add a new one-time diagnostic request - it will be sent once, and any respones will be printed to the terminal via stdout. The --message and --mode options are required. This particular request sends a functional broadcast request (ID 0x7df) for the mode 3 service, to store a "freeze frame". See the Unified Diagnostics Service and On-Board Diagnostics standards for more information on valid modes.

The bus option is not required; the VI whil use its default configured CAN bus if one is not specified.

\$ openxc-diag add --message 0x7df --mode 0x3

Note: The vehicle interface must be running firmware that supports diagnostic requests.

#### **2.4.2 Add a recurring diagnostic request**

This example will register a new recurring diagnostic request with the vehicle interface. It will request the OBD-II engine speed parameter at 1Hz, so if you subseqeuntly run the openxc-dump command you will be able to read the responses.

\$ openxc-diag add --message 0x7df --mode 0x1 --pid 0xc --frequency 1

### **2.4.3 Cancel an existing recurring diagnostic request**

This example will cancel the recurring diagnostic request we added in the previous example. Deleting requests also uses the combination of bus, ID, mode and PID to identify a request.

\$ openxc-diag cancel --message 0x7df --mode 0x1 --pid 0xc

#### **2.4.4 Cancelling a non-recurring diagnostic request**

If you're wondering why there are no examples of canceling an existing request that is not recurring, it's because they either complete or timeout withing 1 second, so there's no reason to try and modify them.

#### **2.4.5 Command-line options**

A description overview of all possible command line options can be found via  $-\text{help.}$ 

### **2.5 openxc-dump - view the unfiltered stream of data from a VI**

**openxc-dump** is a command-line tool to view the raw data stream from an attached vehicle interface or trace file. It attempts to read OpenXC messages from the interface specified at the command line (USB, Bluetooth (Linux), serial a trace file) and prints each message received to stdout.

#### **2.5.1 Basic use**

View everything:

\$ openxc-dump

View only a particular message:

\$ openxc-dump | grep steering\_wheel\_angle

Use a custom USB device:

\$ openxc-dump --usb-vendor 4424

Use a vehicle interface connected via serial instead of USB:

\$ openxc-dump --serial --serial-device /dev/ttyUSB1

The serial-device option is only required if the virtual COM port is different than the default /dev/ttyUSB0.

Use a VI with a Bluetooth adapter (this is only supported when connecting from Linux at the moment):

\$ openxc-dump --bluetooth

This will scan and discover for an OpenXC VI, connect and start streaming the data. If you know the MAC address, you can also provide that explicitly with the --bluetooth-address flag.

Play back a trace file in real-time:

```
$ openxc-dump --trace monday-trace.json
```
#### **2.5.2 Command-line options**

An overview of all possible command line options can be found via  $-\text{help.}$ 

#### **2.5.3 Traces**

You can record a trace of JSON messages from the CAN reader with openxc-dump. Simply redirect the output to a file, and you've got your trace. This can be used directly by the openxc-android library, for example.

\$ openxc-dump > vehicle-data.trace

### **2.6 openxc-gps - convert a vehicle data stream to GPX format**

**openxc-gps** is a command-line tool to convert a raw OpenXC data stream that includes GPS information (namely latitude and longitude) into one of a few popular formats for GPS traces. The output file is printed to *stdout*, so the output must be redirected to save it to a file.

The only format currently supported is *.gpx*, which can be imported by Google Earth, the Google Maps API and many other popular tools.

#### **2.6.1 Basic use**

Convert a previously recorded OpenXC JSON trace file to GPX:

\$ openxc-gps --trace trace.json > trace.gpx

Convert a real-time stream from a USB vehicle interface to GPX in real-time (using all defaults, and printing to *stdout*):

\$ openxc-gps

#### **2.6.2 Command-line options**

An overview of all possible command line options can be found via  $-\text{help.}$ 

### **2.7 openxc-obd2scanner - detect OBD-II PIDs supported by a vehicle**

**openxc-obd2scanner** is a simple and quick tool to check what OBD-II PIDs a vehicle actually supports. It sequentially scans all valid PIDs and prints the responses to stdout.

### **2.7.1 Basic use**

\$ openxc-obd2scanner

### **2.7.2 Command-line options**

A description overview of all possible command line options can be found via --help.

### **2.8 openxc-scanner - scanner for determining support diagnostic requests**

**openxc-scanner** is a is a rudimentary diagnostic scanner that can give you a high level view of the what message IDs are used by modules on a vehicle network and to which diagnostics services they (potentially) respond.

When you run openxc-scanner, it will send a Tester Present diagnostic request to all possible 11-bit CAN message IDs (or arbitration IDs). For each module that responds, it then sends a blank request for each possible diagnostic service to the module's arbitration ID. Finally, for each service that responded, it fuzzes the payload field to see if anything interesting can happen.

Make sure you do not run this tool while operating your car. The Tester Present message can put modules into diagnostic modes that aren't safe for driving, or other unexpected behaviors may occur (e.g. your powered driver's seat may reset the position, or the powered trunk may open up).

#### **2.8.1 Basic use**

There's not much to it, just run it and view the results. It may take a number of minutes to complete the scan if there are many active modules.

\$ openxc-scanner

### **2.8.2 Scanning a specific message ID**

If you wish to scan only a single message ID, you can skip right to it:

\$ openxc-scanner --message 0x7e0

#### **2.8.3 Command-line options**

A description overview of all possible command line options can be found via  $-\text{help.}$ 

### **2.9 openxc-trace-split - split merged OpenXC trace files into separate trips**

**openxc-trace-split** is a command-line tool to re-split a collection of previously recorded OpenXC trace files by different units of time.

<span id="page-16-0"></span>Often, trace files are recorded into arbitrarily sized chunks, e.g. a new trace file every hour. The trace files are often most useful if grouped into more logical chunks e.g. one "trip" in the vehicle.

This tool accepts a list of JSON trace files as arguments, reads them into memory and sorts by time, then re-splits the file into new output files based on the requested split unit. The unit is "trips" by default, which looks for gaps of 5 minutes or more in the trace files to demarcate the trips.

The output files are named based on the timestamp of the first record recorded in the segment.

### **2.9.1 Basic use**

Re-combine two trace files and re-split by trip (the default split unit) instead of the original day splits:

```
$ openxc-trace-split monday.json tuesday.json
```
Re-combine two trace files and re-split by hour instead of the original day splits:

\$ openxc-trace-split --split hour monday.json tuesday.json

Re-split an entire directory of JSON files by trip

\$ openxc-trace-split \*.json

### **2.9.2 Command-line options**

A quick overview of all possible command line options can be found via --help.

```
-s, --split <unit>
```
Change the time unit used to split trace files - choices are day, hour and trip. The default unit is trip, which looks for large gaps of time in the trace files where no data was recorded.

## CHAPTER 3

Example Code

<span id="page-18-0"></span>Read an unfiltered stream of OpenXC messages from a USB vehicle interface:

```
from openxc.interface import UsbVehicleInterface
def receive(message, **kwargs):
   # this callback will receive each message received as a dict
   print(message['name'])
vi = UsbVehicleInterface(callback=receive)
vi.start()
# This will block until the connection dies or you exit the program
vi.join()
```
If you want to connect to a Bluetooth interface (currently only supported in Linux), just replace UsbVehicleInterface with BluetoothVehicleInterface.

The base VehicleInterface classes all implement the Controller API, which also supports writing CAN messages, creating diagnostic requests and sending configuration commands to the VI.

For example, to create a diagnostic request and wait for responses:

```
message_id = 42mode = 1bus = 1pid = 3
responses = vi.create_diagnostic_request(message, mode,
       bus=bus, pid=pid, wait_for_first_response=True)
```
To write a low-level CAN message (the VI must be configured to allow this):

```
vi.write(bus=1, id=42, data="0x1234567812345678")
```
To put the CAN acceptance filter in bypass mode for bus 1:

vi.set\_passthrough(1, true)

There are many more commands and options, and most have documented APIs in the code base. You are encouraged you to dig around as the library is fairly small and should be easy to grok. More examples and documentation would be a most welcome contribution!

## CHAPTER 4

### Vehicle Data API Reference

### <span id="page-20-2"></span><span id="page-20-1"></span><span id="page-20-0"></span>**4.1 Controllers**

Contains the abstract interface for sending commands back to a vehicle interface.

**class** openxc.controllers.base.**CommandResponseReceiver**(*queue*, *request*, *quit\_after\_first=True*) A receiver that matches the 'command' field in responses to the original request.

Construct a new ResponseReceiver.

queue - A multithreading queue that this receiver will pull potential responses from. request - The request we are trying to match up with a response.

#### **class** openxc.controllers.base.**Controller**

A Controller is a physical vehicle interface that accepts commands to be send back to the vehicle. This class is abstract, and implementations of the interface must define at least the write\_bytes method.

**complex\_request**(*request*, *wait\_for\_first\_response=True*)

Send a compound command request to the interface over the normal data channel.

- request A dict storing the request to send to the VI. It will be serialized to the currently selected output format.
- wait\_for\_first\_response If true, this function will block waiting for a response from the VI and return it to the caller. Otherwise, it will send the command and return immediately and any response will be lost.

**create\_diagnostic\_request**(*id*, *mode*, *bus=None*, *pid=None*, *frequency=None*, *payload=None*, *wait\_for\_ack=True*, *wait\_for\_first\_response=False*, *decoded\_type=None*)

Send a new diagnostic message request to the VI

Required:

id - The message ID (arbitration ID) for the request. mode - the diagnostic mode (or service).

Optional:

- <span id="page-21-0"></span>bus - The address of the CAN bus controller to send the request, either 1 or 2 for current VI hardware.
- pid The parameter ID, or PID, for the request (e.g. for a mode 1 request).
- frequency The frequency in hertz to add this as a recurring diagnostic requests. Must be greater than 0, or None if it is a one-time request.
- payload A bytearray to send as the request's optional payload. Only single frame diagnostic requests are supported by the VI firmware in the current version, so the payload has a maximum length of 6.

wait\_for\_ack - If True, will wait for an ACK of the command message. wait\_for\_first\_response - If True, this function will block waiting for

a diagnostic response to be received for the request. It will return either after timing out or after 1 matching response is received - there may be more responses to functional broadcast requests that arrive after returning.

#### Returns a tuple of

([list of ACK responses to create request], [list of diagnostic responses received])

**delete\_diagnostic\_request**(*id*, *mode*, *bus=None*, *pid=None*)

#### **device\_id**()

Request the unique device ID of the attached VI.

#### **modem\_configuration**(*host*, *port*)

Set the host:port for the Cellular device to send data to.

Returns True if the command was successful.

#### **platform**()

Request the VI platform.

**rtc\_configuration**(*unix\_time*)

Set the Unix time if RTC is supported on the device.

Returns True if the command was successful.

#### **sd\_mount\_status**()

Request for SD Mount status if available.

**set\_acceptance\_filter\_bypass**(*bus*, *bypass*)

Control the status of CAN acceptance filter for a bus.

Returns True if the command was successful.

#### **set\_passthrough**(*bus*, *enabled*)

Control the status of CAN message passthrough for a bus.

Returns True if the command was successful.

#### **set\_payload\_format**(*payload\_format*)

Set the payload format for messages sent to and from the VI.

Returns True if the command was successful.

### **set\_predefined\_obd2\_requests**(*enabled*)

Control if pre-defined OBD2 requests should be sent.

Returns True if the command was successful.

**stop**()

#### <span id="page-22-1"></span>**version**()

Request a firmware version identifier from the VI.

**write**(*\*\*kwargs*)

Serialize a raw or translated write request and send it to the VI, following the OpenXC message format.

**write\_bytes**(*data*)

Write the bytes in data to the controller interface.

**write\_raw**(*id*, *data*, *bus=None*, *frame\_format=None*) Send a raw write request to the VI.

**write\_translated**(*name*, *value*, *event=None*) Send a translated write request to the VI.

#### **exception** openxc.controllers.base.**ControllerError**

**class** openxc.controllers.base.**DiagnosticResponseReceiver**(*queue*, *request*) A receiver that matches the bus, ID, mode and PID from a diagnostic request to an incoming response.

**class** openxc.controllers.base.**MultiframeDiagnosticMessage**(*response*)

#### **addFrame**(*response*)

#### **getResponse**()

**class** openxc.controllers.base.**ResponseReceiver**(*queue*, *request*, *quit\_after\_first=True*)

All commands to a vehicle interface are asynchronous. This class is used to wait for the response for a particular request in a thread. Before making a request, a ResponseReceiver is created to wait for the response. All responses received from the VI (which may or may not be in response to this particular command) are passed to the ResponseReceiver, until it either times out waiting or finds a matching response.

The synchronization mechanism is a multiprocessing Queue. The ResponseReceiver blocks waiting on a new response to be added to the queue, and the vehicle interface class puts newly received responses in the queues of ResponseReceivers as they arrive.

Construct a new ResponseReceiver.

queue - A multithreading queue that this receiver will pull potential responses from. request - The request we are trying to match up with a response.

#### **COMMAND\_RESPONSE\_TIMEOUT\_S = 0.5**

#### **handle\_responses**()

Block and wait for responses to this object's original request, or until a timeout (self.COMMAND\_RESPONSE\_TIMEOUT\_S).

This function is handy to use as the target function for a thread.

The responses received (or None if none was received before the timeout) is stored in a list at self.responses.

**start**()

#### **wait\_for\_responses**()

Block the thread and wait for the response to the given request to arrive from the VI. If no matching response is received in COMMAND\_RESPONSE\_TIMEOUT\_S seconds, returns anyway.

<span id="page-22-0"></span>Controller implementation for a virtual serial device.

#### **class** openxc.controllers.serial.**SerialControllerMixin**

An implementation of a Controller type that connects to a virtual serial device.

This class acts as a mixin, and expects self.device to be an instance of serial. Serial.

<span id="page-23-3"></span>TODO Bah, this is kind of weird. refactor the relationship between sources/controllers.

#### **WAITIED\_FOR\_CONNECTION = False**

#### **complex\_request**(*request*, *blocking=True*)

Send a compound command request to the interface over the normal data channel.

- request A dict storing the request to send to the VI. It will be serialized to the currently selected output format.
- wait\_for\_first\_response If true, this function will block waiting for a response from the VI and return it to the caller. Otherwise, it will send the command and return immediately and any response will be lost.

```
write_bytes(data)
```
Write the bytes in data to the controller interface.

<span id="page-23-0"></span>Controller implementation for an OpenXC USB device.

#### **class** openxc.controllers.usb.**UsbControllerMixin**

An implementation of a Controller type that connects to an OpenXC USB device.

This class acts as a mixin, and expects self.device to be an instance of usb.Device.

TODO bah, this is kind of weird. refactor the relationship between sources/controllers.

#### **COMPLEX\_CONTROL\_COMMAND = 131**

#### **out\_endpoint**

Open a reference to the USB device's only OUT endpoint. This method assumes that the USB device configuration has already been set.

#### **write\_bytes**(*data*)

Write the bytes in data to the controller interface.

### <span id="page-23-1"></span>**4.2 Data Formats**

JSON formatting utilities.

**class** openxc.formats.json.**JsonFormatter**

**classmethod deserialize**(*message*)

```
classmethod serialize(data)
```
**class** openxc.formats.json.**JsonStreamer**

**SERIALIZED\_COMMAND\_TERMINATOR = b'\x00'**

```
parse_next_message()
```
**serialize\_for\_stream**(*message*)

### <span id="page-23-2"></span>**4.3 Measurements**

Vehicle data measurement types pre-defined in OpenXC.

**class** openxc.measurements.**AcceleratorPedalPosition**(*value*, *\*\*kwargs*)

<span id="page-24-0"></span>**name = 'accelerator\_pedal\_position'**

**class** openxc.measurements.**BooleanMeasurement**(*value*, *\*\*kwargs*)

#### **DATA\_TYPE**

alias of builtins.bool

**class** openxc.measurements.**BrakePedalStatus**(*value*, *\*\*kwargs*)

#### **name = 'brake\_pedal\_status'**

**class** openxc.measurements.**ButtonEvent**(*value*, *\*\*kwargs*)

**name = 'button\_event'**

```
states = ['up', 'down', 'left', 'right', 'ok']
```
**class** openxc.measurements.**CanMessage**(*name*, *value*, *event=None*, *override\_unit=False*,

*\*\*kwargs*) Construct a new Measurement with the given name and value.

- Args: name (str): The Measurement's generic name in OpenXC. value (str, float, or bool): The Measurement's value.
- Kwargs: event (str, bool): An optional event for compound Measurements. override\_unit (bool): The value will be coerced to the correct units

if it is a plain number.

Raises: UnrecognizedMeasurementError if the value is not the correct units, e.g. if it's a string and we're expecting a numerical value

**name = 'can\_message'**

```
class openxc.measurements.DoorStatus(value, **kwargs)
```
**name = 'door\_status'**

**states = ['driver', 'rear\_left', 'rear\_right', 'passenger']**

**class** openxc.measurements.**EngineSpeed**(*value*, *\*\*kwargs*)

```
name = 'engine_speed'
```

```
unit = ComposedUnit([LeafUnit('rotations', False)], [LeafUnit('m', True)], 1)
```
**valid\_range = <openxc.utils.Range object>**

**class** openxc.measurements.**EventedMeasurement**(*value*, *\*\*kwargs*)

#### **DATA\_TYPE**

alias of builtins.str

**class** openxc.measurements.**FuelConsumed**(*value*, *\*\*kwargs*)

```
name = 'fuel_consumed_since_restart'
```

```
unit = NamedComposedUnit('L', ComposedUnit([LeafUnit('m', True), LeafUnit('m', True),
valid_range = <openxc.utils.Range object>
```
<span id="page-25-0"></span>**class** openxc.measurements.**FuelLevel**(*value*, *\*\*kwargs*)

```
name = 'fuel_level'
```
**class** openxc.measurements.**HeadlampStatus**(*value*, *\*\*kwargs*)

#### **name = 'headlamp\_status'**

**class** openxc.measurements.**HighBeamStatus**(*value*, *\*\*kwargs*)

#### **name = 'high\_beam\_status'**

**class** openxc.measurements.**IgnitionStatus**(*value*, *\*\*kwargs*)

```
name = 'ignition_status'
```
**states = ['off', 'accessory', 'run', 'start']**

**class** openxc.measurements.**LateralAcceleration**(*value*, *\*\*kwargs*)

```
name = 'lateral_acceleration'
```

```
unit = ComposedUnit([LeafUnit('m', True)], [LeafUnit('s', True), LeafUnit('s', True)], 1.0)
valid_range = <openxc.utils.Range object>
```
**class** openxc.measurements.**Latitude**(*value*, *\*\*kwargs*)

```
name = 'latitude'
unit = LeafUnit('deg', False)
valid_range = <openxc.utils.Range object>
```
**class** openxc.measurements.**Longitude**(*value*, *\*\*kwargs*)

```
name = 'longitude'
```
**unit = LeafUnit('deg', False)**

**valid\_range = <openxc.utils.Range object>**

**class** openxc.measurements.**LongitudinalAcceleration**(*value*, *\*\*kwargs*)

```
name = 'longitudinal_acceleration'
```
**unit = ComposedUnit([LeafUnit('m', True)], [LeafUnit('s', True), LeafUnit('s', True)], 1.0)**

```
valid_range = <openxc.utils.Range object>
```
**class** openxc.measurements.**Measurement**(*name*, *value*, *event=None*, *override\_unit=False*,

*\*\*kwargs*)

The Measurement is the base type of all values read from an OpenXC vehicle interface. All values encapsulated in a Measurement have an associated scalar unit (e.g. meters, degrees, etc) to avoid crashing a rover into Mars.

Construct a new Measurement with the given name and value.

Args: name (str): The Measurement's generic name in OpenXC. value (str, float, or bool): The Measurement's value.

<span id="page-26-0"></span>Kwargs: event (str, bool): An optional event for compound Measurements. override unit (bool): The value will be coerced to the correct units

if it is a plain number.

Raises: UnrecognizedMeasurementError if the value is not the correct units, e.g. if it's a string and we're expecting a numerical value

#### **DATA\_TYPE**

alias of numbers.Number

#### **classmethod from\_dict**(*data*)

Create a new Measurement subclass instance using the given dict.

If Measurement.name\_from\_class was previously called with this data's associated Measurement sub-class in Python, the returned object will be an instance of that sub-class. If the measurement name in data is unrecognized, the returned object will be of the generic Measurement type.

Args:

data (dict): the data for the new measurement, including at least a name and value.

```
name = 'generic'
```
**classmethod name\_from\_class**(*measurement\_class*)

For a given measurement class, return its generic name.

The given class is expected to have a name attribute, otherwise this function will raise an execption. The point of using this method instead of just trying to grab that attribute in the application is to cache measurement name to class mappings for future use.

Returns: the generic OpenXC name for a measurement class.

Raise:

#### UnrecognizedMeasurementError: if the class does not have a valid generic name

```
unit = LeafUnit('undef', False)
```
#### **value**

**class** openxc.measurements.**NamedMeasurement**(*value*, *\*\*kwargs*)

A NamedMeasurement has a class-level name variable and thus the name argument is not required in its constructor.

**class** openxc.measurements.**NumericMeasurement**(*value*, *\*\*kwargs*)

A NumericMeasurement must have a numeric value and thus a valid range of acceptable values.

**percentage\_within\_range**()

**valid\_range = None**

**within\_range**()

**class** openxc.measurements.**Odometer**(*value*, *\*\*kwargs*)

**name = 'odometer'**

**unit = NamedComposedUnit('km', ComposedUnit([LeafUnit('m', True)], [], 1000), False)**

**valid\_range = <openxc.utils.Range object>**

**class** openxc.measurements.**ParkingBrakeStatus**(*value*, *\*\*kwargs*)

**name = 'parking\_brake\_status'**

<span id="page-27-0"></span>**class** openxc.measurements.**PercentageMeasurement**(*value*, *\*\*kwargs*)

```
unit = LeafUnit('%', False)
```

```
valid_range = <openxc.utils.Range object>
```
**class** openxc.measurements.**StatefulMeasurement**(*value*, *\*\*kwargs*)

Must have a class-level states member that defines a set of valid string states for this measurement's value.

#### **DATA\_TYPE**

alias of builtins.str

#### **states = None**

```
valid_state()
```
Determine if the current state is valid, given the class' state member.

Returns: True if the value is a valid state.

```
class openxc.measurements.SteeringWheelAngle(value, **kwargs)
```

```
name = 'steering_wheel_angle'
unit = LeafUnit('deg', False)
valid_range = <openxc.utils.Range object>
```
**class** openxc.measurements.**TorqueAtTransmission**(*value*, *\*\*kwargs*)

```
name = 'torque_at_transmission'
```

```
unit = NamedComposedUnit('Nm', ComposedUnit([NamedComposedUnit('N', ComposedUnit([Leaf
```
**valid\_range = <openxc.utils.Range object>**

```
class openxc.measurements.TransmissionGearPosition(value, **kwargs)
```
**name = 'transmission\_gear\_position'**

states = ['first', 'second', 'third', 'fourth', 'fifth', 'sixth', 'seventh', 'eighth', **class** openxc.measurements.**TurnSignalStatus**(*value*, *\*\*kwargs*)

```
name = 'turn_signal_status'
```

```
exception openxc.measurements.UnrecognizedMeasurementError
```
**class** openxc.measurements.**VehicleSpeed**(*value*, *\*\*kwargs*)

```
name = 'vehicle_speed'
```

```
unit = ComposedUnit([NamedComposedUnit('km', ComposedUnit([LeafUnit('m', True)], [], 1
valid_range = <openxc.utils.Range object>
```
**class** openxc.measurements.**WindshieldWiperStatus**(*value*, *\*\*kwargs*)

```
name = 'windshield_wiper_status'
```

```
openxc.measurements.all_measurements()
```
### <span id="page-28-5"></span><span id="page-28-1"></span>**4.4 Data Sinks**

Common operations for all vehicle data sinks.

```
class openxc.sinks.base.DataSink
```
A base interface for all data sinks. At the minimum, a data sink must have a  $receive()$  method.

```
receive(message, **kwargs)
```
Handle an incoming vehicle data message.

Args: message (dict) - a new OpenXC vehicle data message

Kwargs:

data\_remaining (bool) - if the originating data source can peek ahead in the data stream, this argument will True if there is more data available.

<span id="page-28-2"></span>A data sink implementation for the core listener notification service of  $openxc$ . vehicle. Vehicle.

```
class openxc.sinks.notifier.MeasurementNotifierSink
```
Notify previously registered callbacks whenever measurements of a certian type have been received.

This data sink is the core of the asynchronous interface of openxc.vehicle.Vehicle.

**class Notifier**(*queue*, *callback*)

**run**()

Method representing the thread's activity.

You may override this method in a subclass. The standard run() method invokes the callable object passed to the object's constructor as the target argument, if any, with sequential and keyword arguments taken from the args and kwargs arguments, respectively.

```
register(measurement_class, callback)
```
Call the callback with any new values of measurement\_class received.

```
unregister(measurement_class, callback)
```
Stop notifying callback of new values of measurement\_class.

If the callback wasn't previously registered, this method will have no effect.

<span id="page-28-3"></span>Common functinality for data sinks that work on a queue of incoming messages.

#### **class** openxc.sinks.queued.**QueuedSink**

Store every message received and any kwargs from the originating data source as a tuple in a queue.

The queue can be reference in subclasses via the *queue* attribute.

```
receive(message, **kwargs)
     Add the message and kwargs to the queue.
```
<span id="page-28-4"></span>Trace file recording operations.

**class** openxc.sinks.recorder.**FileRecorderSink**

A sink to record trace files based on the messages received from all data sources.

**FILENAME\_DATE\_FORMAT = '%Y-%m-%d-%H'**

**FILENAME\_FORMAT = '%s.json'**

**class Recorder**(*queue*)

<span id="page-29-2"></span>**run**()

Method representing the thread's activity.

You may override this method in a subclass. The standard run() method invokes the callable object passed to the object's constructor as the target argument, if any, with sequential and keyword arguments taken from the args and kwargs arguments, respectively.

```
class openxc.sinks.uploader.UploaderSink(url)
```
Uploads all incoming vehicle data to a remote web application via HTTP.

TODO document service side format

Args: url (str) - the URL to send an HTTP POST request with vehicle data

**HTTP\_TIMEOUT = 5000**

```
UPLOAD_BATCH_SIZE = 25
```
**class Uploader**(*queue*, *url*)

#### **run**()

Method representing the thread's activity.

You may override this method in a subclass. The standard run() method invokes the callable object passed to the object's constructor as the target argument, if any, with sequential and keyword arguments taken from the args and kwargs arguments, respectively.

### <span id="page-29-1"></span>**4.5 Data Sources**

Abstract base interface for vehicle data sources.

```
class openxc.sources.base.BytestreamDataSource(**kwargs)
```
A source that receives data is a series of bytes, with discrete messages separated by a newline character.

Subclasses of this class need only to implement the read method.

```
parse_messages()
```
**run**()

Continuously read data from the source and attempt to parse a valid message from the buffer of bytes. When a message is parsed, passes it off to the callback if one is set.

**class** openxc.sources.base.**DataSource**(*callback=None*, *log\_mode=None*, *pay-*

*load\_format=None*)

Interface for all vehicle data sources. This inherits from Thread and when a source is added to a vehicle it attempts to call the start() method if it exists. If an implementer of DataSource needs some background process to read data, it's just a matter of defining a run() method.

A data source requires a callback method to be specified. Whenever new data is received, it will pass it to that callback.

Construct a new DataSource.

By default, DataSource threads are marked as daemon threads, so they will die as soon as all other non-daemon threads in the process have quit.

Kwargs: callback - function to call with any new data received

**bytes\_received**

**format**

#### <span id="page-30-1"></span>**formatter**

**read**(*timeout=None*)

Read data from the source.

#### Kwargs:

timeout (float) - if the source implementation could potentially block, timeout after this number of seconds.

**read\_logs**(*timeout=None*)

Read log data from the source.

#### Kwargs:

timeout (float) - if the source implementation could potentially block, timeout after this number of seconds.

#### **start**()

Start the thread's activity.

It must be called at most once per thread object. It arranges for the object's run() method to be invoked in a separate thread of control.

This method will raise a RuntimeError if called more than once on the same thread object.

**stop**()

**streamer**

**exception** openxc.sources.base.**DataSourceError**

**exception** openxc.sources.base.**MissingPayloadFormatError**

**class** openxc.sources.base.**SourceLogger**(*source*, *mode='off '*)

#### **FILENAME\_TEMPLATE = '%d-%m-%Y.%H-%M-%S'**

**record**(*message*)

**run**()

Continuously read data from the source and attempt to parse a valid message from the buffer of bytes. When a message is parsed, passes it off to the callback if one is set.

**stop**()

<span id="page-30-0"></span>A virtual serial port data source.

```
class openxc.sources.serial.SerialDataSource(port=None, baudrate=None, **kwargs)
```
A data source reading from a serial port, which could be implemented with a USB to Serial or Bluetooth adapter.

Initialize a connection to the serial device.

Kwargs: port - optionally override the default virtual COM port baudrate - optionally override the default baudrate

Raises: DataSourceError if the serial device cannot be opened.

**DEFAULT\_BAUDRATE = 230400**

**DEFAULT\_PORT = '/dev/ttyUSB0'**

**read**()

Read data from the source.

Kwargs:

timeout (float) - if the source implementation could potentially block, timeout after this number of seconds.

<span id="page-31-2"></span><span id="page-31-1"></span>A USB vehicle interface data source.

```
class openxc.sources.usb.UsbDataSource(vendor_id=None, product_id=None, **kwargs)
     A source to receive data from an OpenXC vehicle interface via USB.
```
Initialize a connection to the USB device's IN endpoint.

Kwargs:

- vendor\_id (str or int) optionally override the USB device vendor ID we will attempt to connect to, if not using the OpenXC hardware.
- product\_id (str or int) optionally override the USB device product ID we will attempt to connect to, if not using the OpenXC hardware.

log\_mode - optionally record or print logs from the USB device, which are on a separate channel.

Raises: DataSourceError if the USB device with the given vendor ID is not connected.

```
DEFAULT_INTERFACE_NUMBER = 0
```

```
DEFAULT_PRODUCT_ID = 1
```

```
DEFAULT_READ_REQUEST_SIZE = 512
```
**DEFAULT\_READ\_TIMEOUT = 200**

**DEFAULT\_VENDOR\_ID = 7108**

LIBUSB0 TIMEOUT CODE =  $-116$ 

LIBUSB1\_TIMEOUT\_CODE =  $-7$ 

**LOG\_IN\_ENDPOINT = 11**

**OPENUSB\_TIMEOUT\_CODE = -62**

**VEHICLE\_DATA\_IN\_ENDPOINT = 2**

**read**(*timeout=None*) Read data from the source.

#### Kwargs:

timeout (float) - if the source implementation could potentially block, timeout after this number of seconds.

**read\_logs**(*timeout=None*) Read log data from the source.

#### Kwargs:

timeout (float) - if the source implementation could potentially block, timeout after this number of seconds.

**stop**()

<span id="page-31-0"></span>A data source for reading from pre-recorded OpenXC trace files.

```
class openxc.sources.trace.TraceDataSource(filename=None, realtime=True, loop=True,
```
*\*\*kwargs*)

A class to replay a previously recorded OpenXC vehicle data trace file. For details on the trace file format, see [http://openxcplatform.com/android/testing.html.](http://openxcplatform.com/android/testing.html)

Construct the source and attempt to open the trace file.

<span id="page-32-3"></span>filename - the full absolute path to the trace file

realtime - if True, the trace will be replayed at approximately the same cadence as it was recorded. Otherwise, the trace file will be replayed as fast as possible (likely much faster than any vehicle).

loop - if True, the trace file will be looped and will provide data until the process exist or the source is stopped.

#### **read**()

Read a line of data from the input source at a time.

<span id="page-32-0"></span>A network socket data source.

**class** openxc.sources.network.**NetworkDataSource**(*host=None*, *port=None*, *\*\*kwargs*) A data source reading from a network socket, as implemented in the openxc-vehicle-simulator .

Initialize a connection to the network socket.

Kwargs: host - optionally override the default network host (default is local machine) port - optionally override the default network port (default is 50001) log\_mode - optionally record or print logs from the network source

Raises: DataSourceError if the socket connection cannot be opened.

**DEFAULT\_PORT = 50001**

### <span id="page-32-1"></span>**4.6 Units**

Define the scalar units used by vehicle measurements.

openxc.units.**Percentage**

openxc.units.**Meter**

openxc.units.**Kilometer**

openxc.units.**Hour**

openxc.units.**KilometersPerHour**

openxc.units.**RotationsPerMinute**

openxc.units.**Litre**

openxc.units.**Degree**

openxc.units.**NewtonMeter**

openxc.units.**MetersPerSecondSquared**

openxc.units.**Undefined**

### <span id="page-32-2"></span>**4.7 Utils**

Data containers and other utilities.

```
class openxc.utils.AgingData
     Mixin to associate a class with a time of birth.
```
**age**

Return the age of the data in seconds.

```
class openxc.utils.Range(minimum, maximum)
     Encapsulates a ranged defined by a min and max numerical value.
     spread
         Returns the spread between this Range's min and max.
     within_range(value)
         Returns True if the value is between this Range, inclusive.
openxc.utils.dict_raise_on_duplicates(ordered_pairs)
     Reject duplicate keys.
openxc.utils.fatal_error(message)
openxc.utils.find_file(filename, search_paths)
openxc.utils.load_json_from_search_path(filename, search_paths)
```

```
openxc.utils.merge(a, b)
```
Merge two deep dicts non-destructively

Uses a stack to avoid maximum recursion depth exceptions

```
>>> a = {'a': 1, 'b': {1: 1, 2: 2}, 'd': 6}
>>> b = {'c': 3, 'b': {2: 7}, 'd': {'z': [1, 2, 3]}}
\Rightarrow \ge \circ = merge(a, b)
>>> from pprint import pprint; pprint(c)
{'a': 1, 'b': {1: 1, 2: 7}, 'c': 3, 'd': {'z': [1, 2, 3]}}
```

```
openxc.utils.quacks_like_dict(object)
     Check if object is dict-like
```

```
openxc.utils.quacks_like_list(object)
     Check if object is list-like
```
### <span id="page-33-1"></span>**4.8 Vehicle functions**

This module is contains the Vehicle class, which is the main entry point for using the Python library to access vehicle data programatically. Most users will want to interact with an instance of Vehicle, and won't need to deal with other parts of the library directly (besides measurement types).

```
class openxc.vehicle.Vehicle(interface=None)
```
The Vehicle class is the main entry point for the OpenXC Python library. A Vehicle represents a connection to at least one vehicle data source and zero or 1 vehicle controllers, which can accept commands to send back to the vehicle. A Vehicle instance can have more than one data source (e.g. if the computer using this library has a secondary GPS data source).

Most applications will either request synchronous vehicle data measurements using the get method or or with a callback function passed to listen.

More advanced applications that want access to all raw vehicle data may want to register a DataSink with a Vehicle.

Construct a new Vehicle instance, optionally providing an vehicle interface from openxc.interface to user for I/O.

```
add_sink(sink)
```
Add a vehicle data sink to the instance. sink should be a sub-class of DataSink or at least have a receive(message, \*\*kwargs) method.

<span id="page-34-0"></span>The sink will be started if it is startable. (i.e. it has a start() method).

#### **add\_source**(*source*)

Add a vehicle data source to the instance.

The Vehicle instance will be set as the callback of the source, and the source will be started if it is startable. (i.e. it has a start() method).

**get**(*measurement\_class*)

Return the latest measurement for the given class or None if nothing has been received from the vehicle.

**listen**(*measurement\_class*, *callback*)

Register the callback function to be called whenever a new measurement of the given class is received from the vehicle data sources.

If the callback is already registered for measurements of the given type, this method will have no effect.

#### **unlisten**(*measurement\_class*, *callback*)

Stop notifying the given callback of new values of the measurement type.

If the callback was not previously registered as a listener, this method will have no effect.

## CHAPTER 5

### **Contributing**

<span id="page-36-0"></span>Development of openxc-python happens at [GitHub.](https://github.com/openxc/openxc-python) Be sure to see our [contribution document](https://github.com/openxc/openxc-python/blob/master/CONTRIBUTING.rst) for details.

### **5.1 Test Suite**

The openxc-python repository contains a test suite that can be run with the tox tool, which attemps to run the test suite in Python 2.7. If you wish to just run the test suite in your primary Python version, run

\$ python setup.py test

To run it with tox:

\$ tox

### **5.2 Mailing list**

For discussions about the usage, development, and future of OpenXC, please join the [OpenXC mailing list.](http://groups.google.com/group/openxc)

### **5.3 Bug tracker**

If you have any suggestions, bug reports or annoyances please report them to our issue tracker at [http://github.com/](http://github.com/openxc/openxc-python/issues/) [openxc/openxc-python/issues/](http://github.com/openxc/openxc-python/issues/)

### **5.4 Authors and Contributors**

A [complete list](https://github.com/openxc/openxc-python/blob/master/CONTRIBUTORS) of all authors is stored in the repository - thanks to everyone for the great contributions.

## Python Module Index

### <span id="page-38-0"></span>o

openxc.controllers.base, [17](#page-20-1) openxc.controllers.serial, [19](#page-22-0) openxc.controllers.usb, [20](#page-23-0) openxc.formats.json, [20](#page-23-1) openxc.measurements, [20](#page-23-2) openxc.sinks.base, [25](#page-28-1) openxc.sinks.notifier, [25](#page-28-2) openxc.sinks.queued, [25](#page-28-3) openxc.sinks.recorder, [25](#page-28-4) openxc.sinks.uploader, [26](#page-29-0) openxc.sources.base, [26](#page-29-1) openxc.sources.network, [29](#page-32-0) openxc.sources.serial, [27](#page-30-0) openxc.sources.trace, [28](#page-31-0) openxc.sources.usb, [28](#page-31-1) openxc.units, [29](#page-32-1) openxc.utils, [29](#page-32-2) openxc.vehicle, [30](#page-33-1)

### Index

### <span id="page-40-0"></span>Symbols

```
-s, -split <unit>
   command line option, 13
```
### A

```
AcceleratorPedalPosition (class in
        openxc.measurements), 20
add_sink() (openxc.vehicle.Vehicle method), 30
add_source() (openxc.vehicle.Vehicle method), 31
addFrame() (openxc.controllers.base.MultiframeDiagn
        method), 19
age (openxc.utils.AgingData attribute), 29
AgingData (class in openxc.utils), 29
all measurements() (in module
        openxc.measurements), 24
                                                 D
```
### B

```
BooleanMeasurement (class in
       openxc.measurements), 21
BrakePedalStatus (class in openxc.measurements),
       21
ButtonEvent (class in openxc.measurements), 21
bytes_received (openxc.sources.base.DataSource
       attribute), 26
BytestreamDataSource (class in
       openxc.sources.base), 26
```
## C

```
CanMessage (class in openxc.measurements), 21
command line option
    -s, -split <unit>, 13
COMMAND_RESPONSE_TIMEOUT_S
        (openxc.controllers.base.ResponseReceiver
        attribute), 19
CommandResponseReceiver (class in
        openxc.controllers.base), 17
COMPLEX_CONTROL_COMMAND
        (openxc.controllers.usb.UsbControllerMixin
        attribute), 20
```
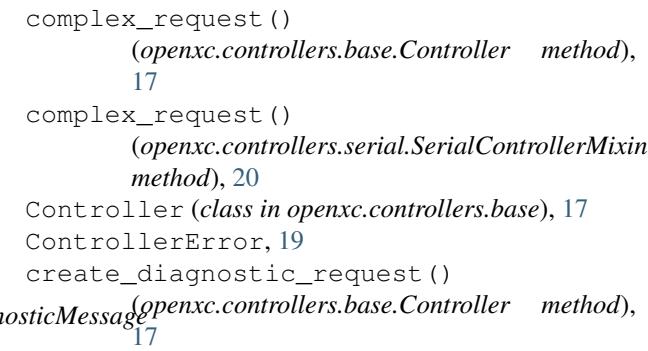

```
DATA_TYPE (openxc.measurements.BooleanMeasurement
        attribute), 21
DATA_TYPE (openxc.measurements.EventedMeasurement
        attribute), 21
DATA_TYPE (openxc.measurements.Measurement at-
        tribute), 23
DATA_TYPE (openxc.measurements.StatefulMeasurement
         attribute), 24
DataSink (class in openxc.sinks.base), 25
DataSource (class in openxc.sources.base), 26
DataSourceError, 27
DEFAULT_BAUDRATE (openxc.sources.serial.SerialDataSource
        attribute), 27
DEFAULT_INTERFACE_NUMBER
         (openxc.sources.usb.UsbDataSource attribute),
         28
DEFAULT_PORT (openxc.sources.network.NetworkDataSource
        attribute), 29
DEFAULT_PORT (openxc.sources.serial.SerialDataSource
        attribute), 27
DEFAULT_PRODUCT_ID
         (openxc.sources.usb.UsbDataSource attribute),
        28
DEFAULT_READ_REQUEST_SIZE
        (openxc.sources.usb.UsbDataSource attribute),
        28
DEFAULT_READ_TIMEOUT
```
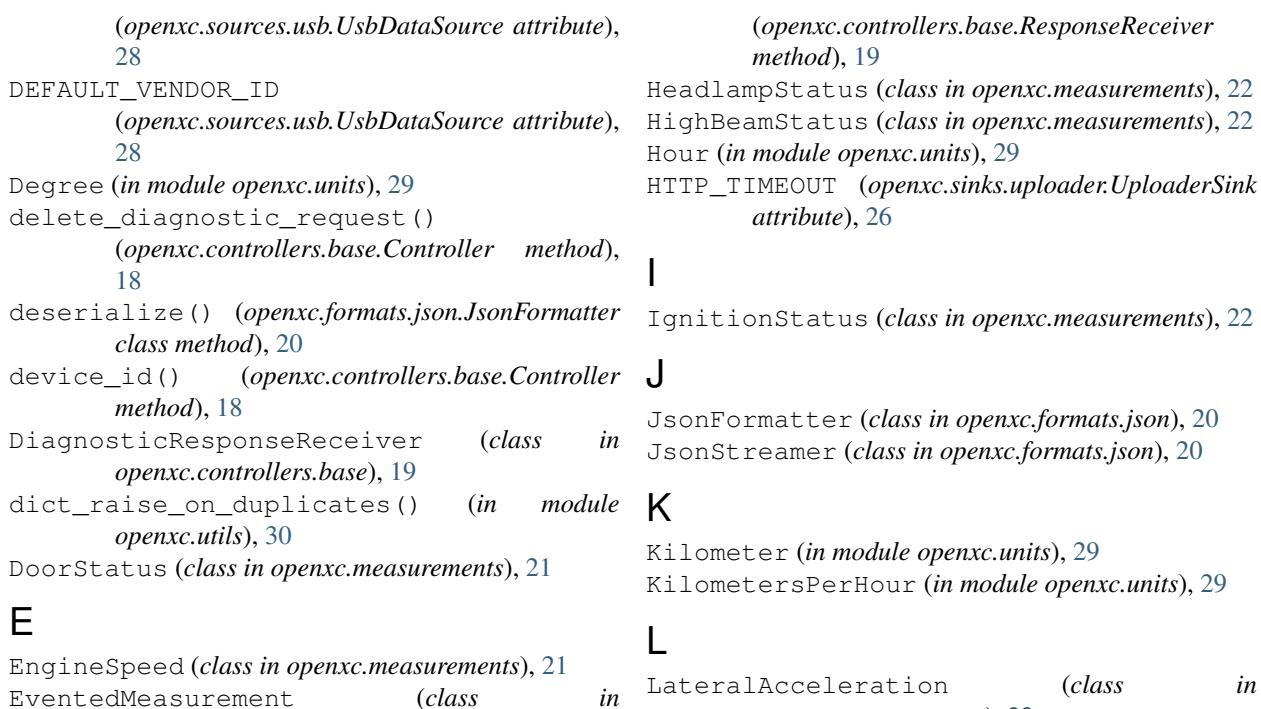

### F

fatal\_error() (*in module openxc.utils*), [30](#page-33-2) FILENAME\_DATE\_FORMAT (*openxc.sinks.recorder.FileRecorderSink attribute*), [25](#page-28-5) FILENAME\_FORMAT (openxc.sinks.recorder.FileRecorder *attribute*), [25](#page-28-5) FILENAME\_TEMPLATE (*openxc.sources.base.SourceLogger attribute*), [27](#page-30-1) FileRecorderSink (*class in openxc.sinks.recorder*), [25](#page-28-5) FileRecorderSink.Recorder (*class in openxc.sinks.recorder*), [25](#page-28-5) find\_file() (*in module openxc.utils*), [30](#page-33-2) format (*openxc.sources.base.DataSource attribute*), [26](#page-29-2) formatter (*openxc.sources.base.DataSource attribute*), [26](#page-29-2) from\_dict() (*openxc.measurements.Measurement class method*), [23](#page-26-0) FuelConsumed (*class in openxc.measurements*), FuelLevel (*class in openxc.measurements*), [21](#page-24-0)

*openxc.measurements*), [21](#page-24-0)

G get() (*openxc.vehicle.Vehicle method*), [31](#page-34-0) getResponse() (openxc.controllers.base.Multifr *method*), [19](#page-22-1) Meter (*in module openxc.units*), [29](#page-32-3) MetersPerSecondSquared (*in module openxc.units*), [29](#page-32-3) MissingPayloadFormatError, [27](#page-30-1) modem\_configuration() (*openxc.controllers.base.Controller method*),

### H

handle\_responses()

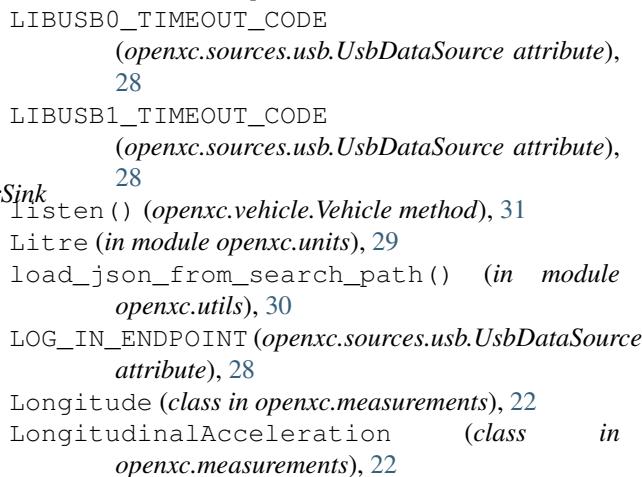

*openxc.measurements*), [22](#page-25-0) Latitude (*class in openxc.measurements*), [22](#page-25-0)

### M

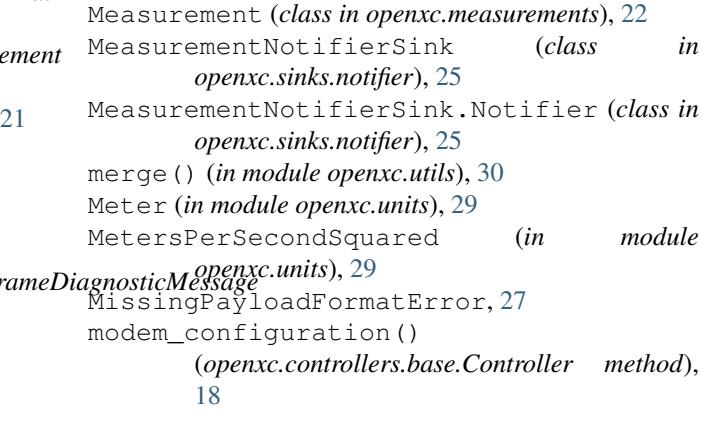

MultiframeDiagnosticMessage (*class openxc.controllers.base*), [19](#page-22-1)

### N

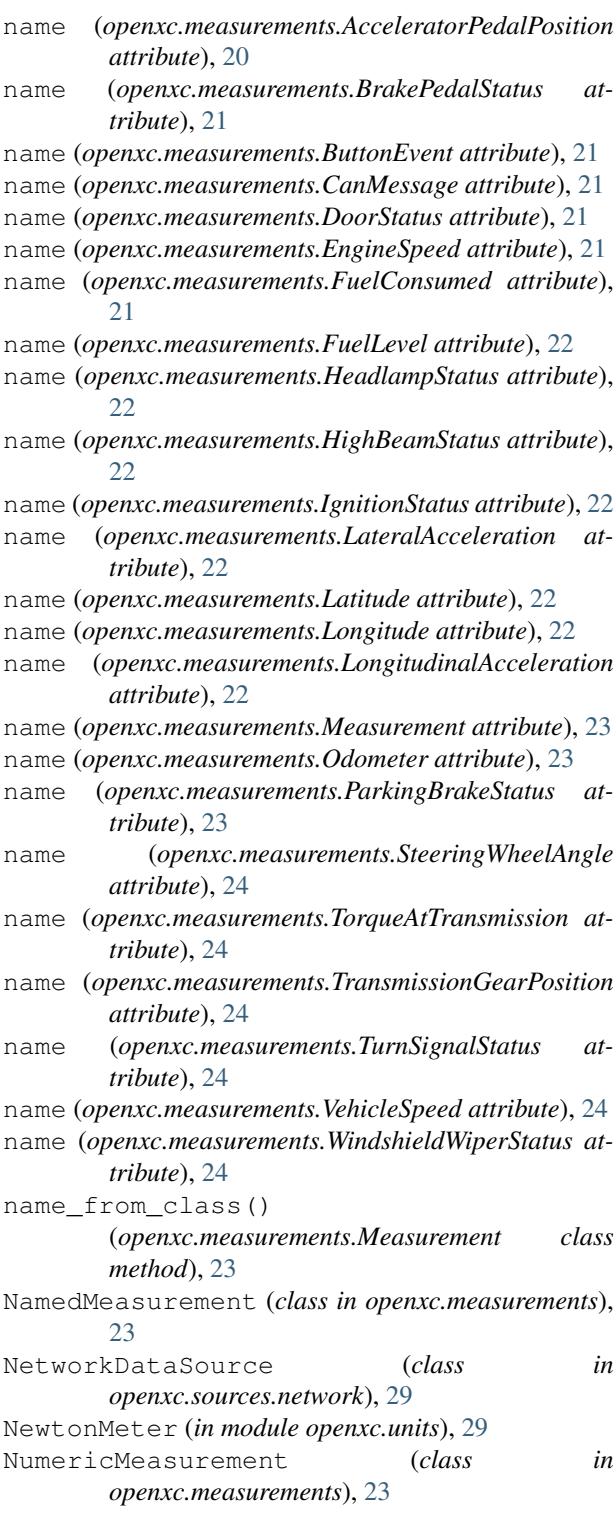

### $\Omega$

Odometer (*class in openxc.measurements*), [23](#page-26-0)

in OPENUSB TIMEOUT CODE (*openxc.sources.usb.UsbDataSource attribute*), [28](#page-31-2) openxc.controllers.base (*module*), [17](#page-20-2) openxc.controllers.serial (*module*), [19](#page-22-1) openxc.controllers.usb (*module*), [20](#page-23-3) openxc.formats.json (*module*), [20](#page-23-3) openxc.measurements (*module*), [20](#page-23-3) openxc.sinks.base (*module*), [25](#page-28-5) openxc.sinks.notifier (*module*), [25](#page-28-5) openxc.sinks.queued (*module*), [25](#page-28-5) openxc.sinks.recorder (*module*), [25](#page-28-5) openxc.sinks.uploader (*module*), [26](#page-29-2) openxc.sources.base (*module*), [26](#page-29-2) openxc.sources.network (*module*), [29](#page-32-3) openxc.sources.serial (*module*), [27](#page-30-1) openxc.sources.trace (*module*), [28](#page-31-2) openxc.sources.usb (*module*), [28](#page-31-2) openxc.units (*module*), [29](#page-32-3) openxc.utils (*module*), [29](#page-32-3) openxc.vehicle (*module*), [30](#page-33-2) out\_endpoint (*openxc.controllers.usb.UsbControllerMixin*

#### P

*attribute*), [20](#page-23-3)

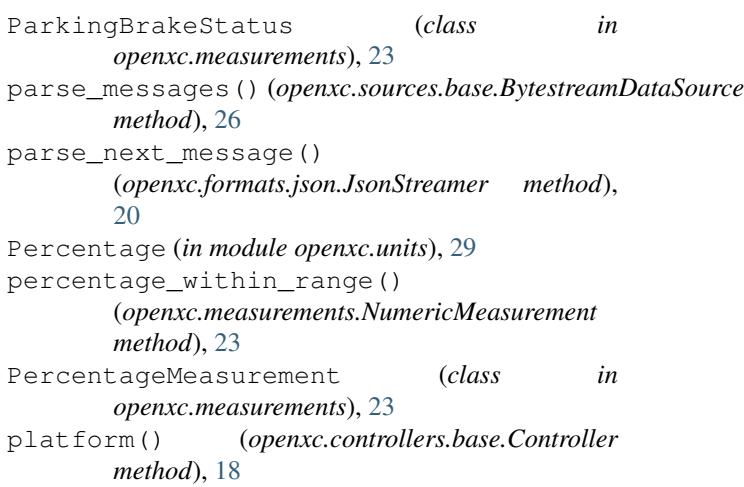

### Q

quacks\_like\_dict() (*in module openxc.utils*), [30](#page-33-2) quacks\_like\_list() (*in module openxc.utils*), [30](#page-33-2) QueuedSink (*class in openxc.sinks.queued*), [25](#page-28-5)

### R

Range (*class in openxc.utils*), [29](#page-32-3)

- read() (*openxc.sources.base.DataSource method*), [27](#page-30-1)
- read() (*openxc.sources.serial.SerialDataSource method*), [27](#page-30-1)
- read() (*openxc.sources.trace.TraceDataSource method*), [29](#page-32-3)

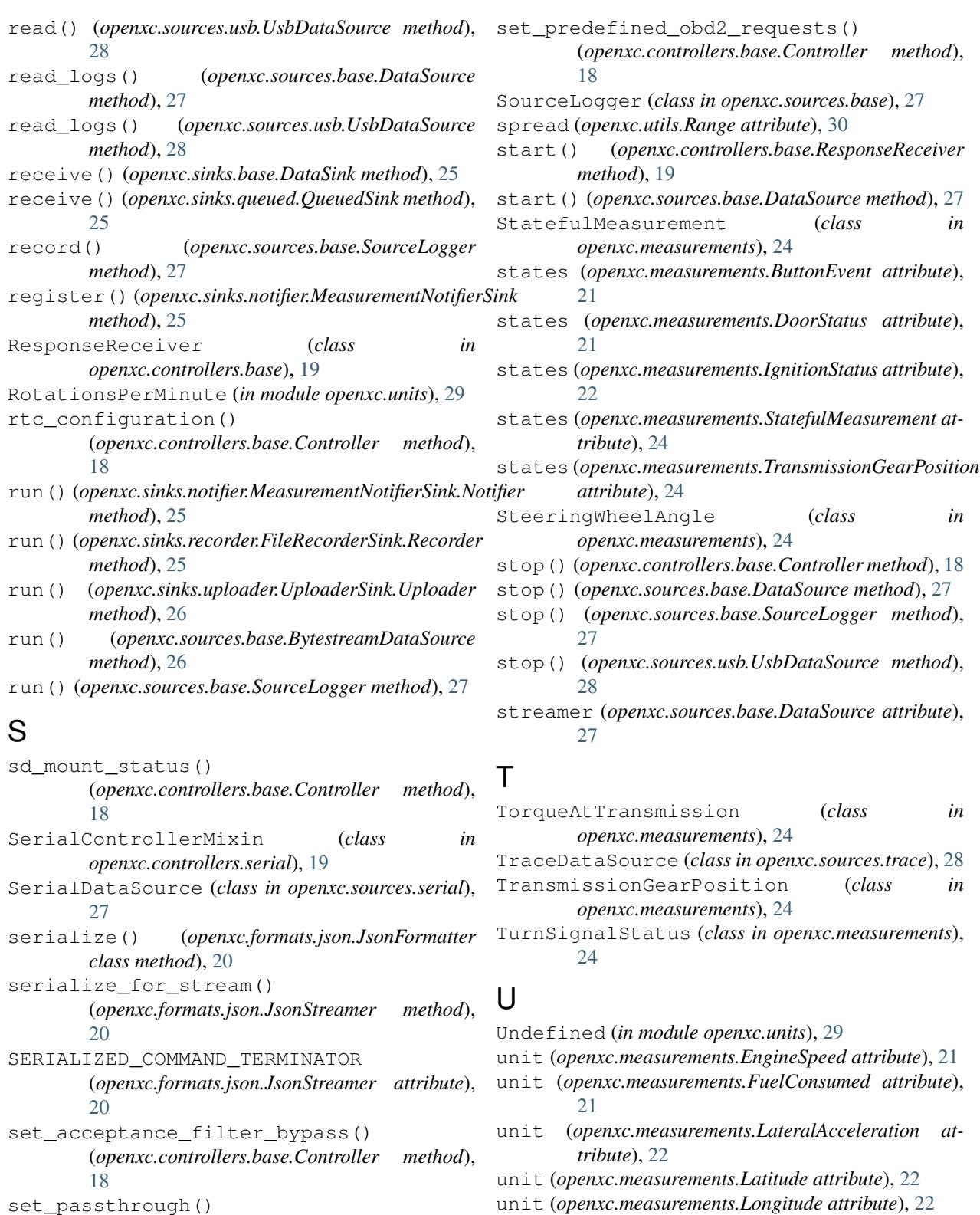

- (*openxc.controllers.base.Controller method*), unit (*openxc.measurements.LongitudinalAcceleration attribute*), [22](#page-25-0)
	- unit (*openxc.measurements.Measurement attribute*), [23](#page-26-0)
- (*openxc.controllers.base.Controller method*), unit (*openxc.measurements.Odometer attribute*), [23](#page-26-0)

[18](#page-21-0) set\_payload\_format()

[18](#page-21-0)

(*openxc.controllers.base.ResponseReceiver*

unit (*openxc.measurements.PercentageMeasurement* VehicleSpeed (*class in openxc.measurements*), [24](#page-27-0) *attribute*), [24](#page-27-0) unit (*openxc.measurements.SteeringWheelAngle attribute*), [24](#page-27-0) unit (*openxc.measurements.TorqueAtTransmission attribute*), [24](#page-27-0) unit (*openxc.measurements.VehicleSpeed attribute*), [24](#page-27-0) unlisten() (*openxc.vehicle.Vehicle method*), [31](#page-34-0) UnrecognizedMeasurementError, [24](#page-27-0) unregister() (*openxc.sinks.notifier.MeasurementNotifierSink method*), [25](#page-28-5) UPLOAD\_BATCH\_SIZE (*openxc.sinks.uploader.UploaderSink attribute*), [26](#page-29-2) UploaderSink (*class in openxc.sinks.uploader*), [26](#page-29-2) UploaderSink.Uploader (*class in openxc.sinks.uploader*), [26](#page-29-2) UsbControllerMixin (*class in openxc.controllers.usb*), [20](#page-23-3) UsbDataSource (*class in openxc.sources.usb*), [28](#page-31-2)

### $\overline{V}$

valid\_range (*openxc.measurements.EngineSpeed attribute*), [21](#page-24-0) valid\_range (*openxc.measurements.FuelConsumed attribute*), [21](#page-24-0) valid\_range (*openxc.measurements.LateralAcceleration* write\_translated() *attribute*), [22](#page-25-0) valid\_range (*openxc.measurements.Latitude attribute*), [22](#page-25-0) valid\_range (*openxc.measurements.Longitude attribute*), [22](#page-25-0) valid\_range (*openxc.measurements.LongitudinalAcceleration attribute*), [22](#page-25-0) valid\_range (*openxc.measurements.NumericMeasurement attribute*), [23](#page-26-0) valid\_range (*openxc.measurements.Odometer attribute*), [23](#page-26-0) valid\_range (*openxc.measurements.PercentageMeasurement attribute*), [24](#page-27-0) valid\_range (*openxc.measurements.SteeringWheelAngle attribute*), [24](#page-27-0) valid\_range (*openxc.measurements.TorqueAtTransmission attribute*), [24](#page-27-0) valid\_range (*openxc.measurements.VehicleSpeed attribute*), [24](#page-27-0) valid\_state() (*openxc.measurements.StatefulMeasurement method*), [24](#page-27-0) value (*openxc.measurements.Measurement attribute*), [23](#page-26-0) Vehicle (*class in openxc.vehicle*), [30](#page-33-2) VEHICLE\_DATA\_IN\_ENDPOINT (*openxc.sources.usb.UsbDataSource attribute*), [28](#page-31-2) *method*), [20](#page-23-3) *method*), [19](#page-22-1) [19](#page-22-1)

wait\_for\_responses()

*method*), [19](#page-22-1)

### W

WAITIED\_FOR\_CONNECTION (*openxc.controllers.serial.SerialControllerMixin attribute*), [20](#page-23-3) WindshieldWiperStatus (*class in openxc.measurements*), [24](#page-27-0) within\_range() (*openxc.measurements.NumericMeasurement method*), [23](#page-26-0) within\_range() (*openxc.utils.Range method*), [30](#page-33-2) write() (*openxc.controllers.base.Controller method*), [19](#page-22-1) write\_bytes() (*openxc.controllers.base.Controller method*), [19](#page-22-1) write\_bytes() (*openxc.controllers.serial.SerialControllerMixin method*), [20](#page-23-3) write\_bytes() (*openxc.controllers.usb.UsbControllerMixin* write\_raw() (*openxc.controllers.base.Controller* (*openxc.controllers.base.Controller method*),